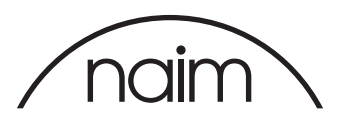

## Amarra configuration for use with the Naim DAC-V1

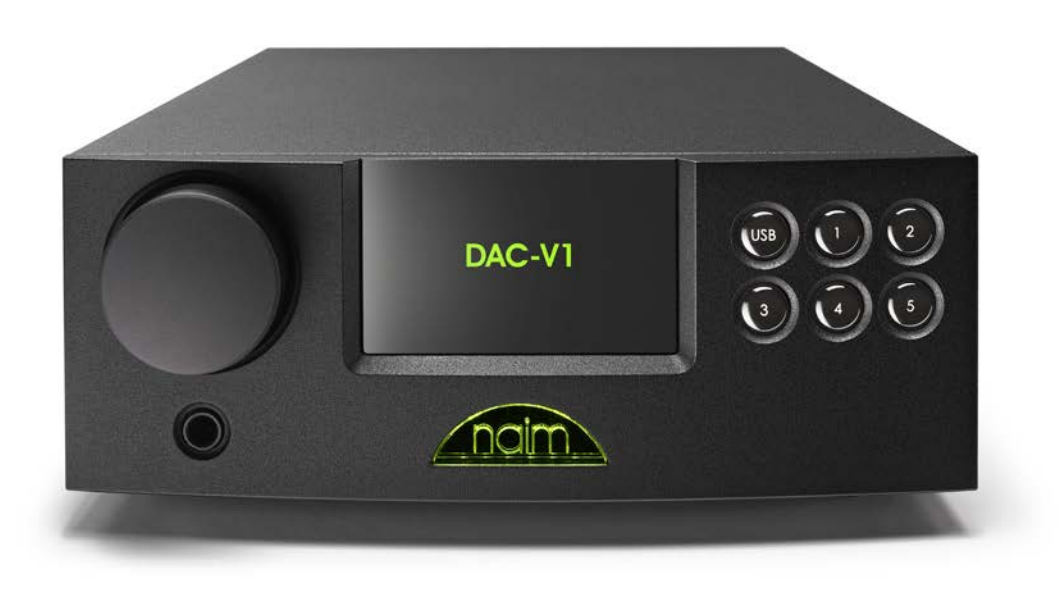

## Amarra

Amarra is a licensed Jukebox style audio player for OSX which supports bit perfect playback of audio files (including high sample rate and 24 bit files) when used with an appropriate audio playback device. As such it is an ideal application to use with the Naim DAC-V1.

Amarra is a paid-for application but does allow a limited period of licensefree evaluation. Naim Audio Ltd have no affiliation or connection with the authors of Amarra and these instructions do not comprise any specific recommendation for the use of Amarra with Naim products.

The instructions here are provided simply to assist customers to obtain the performance from their Naim product that they would expect.

To use Amarra with the Naim DAC-V1 you will need to install Amarra and configure it appropriately. The required procedure and settings are given in this document.

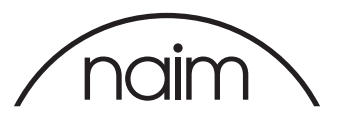

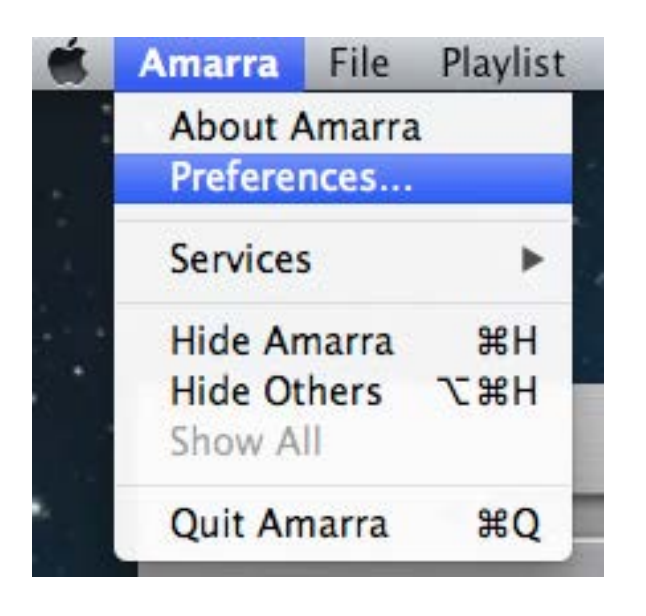

Once Amarra is installed then we need to configure it accordingly for use with the DAC-V1. With the Amarra application active, select the "Preferences" entry from the "Amarra" tab.

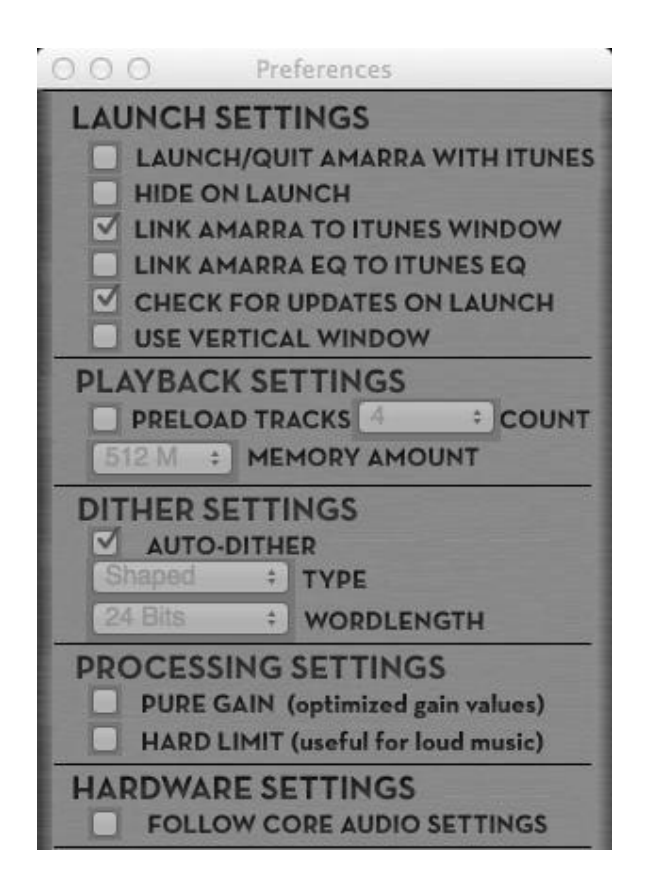

We would suggest that the "Link Amarra" to iTunes Window" option is enabled (this will allow iTunes to use Amarra for playback) and also that the "Follow Core audio Settings" is disabled - this will allow Amarra to modify the output audio format to suit the source file format and provide bitperfect playback from the Amarra application.

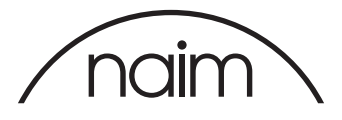

Please ensure that within the Amarra EQ settings (accessed from the "EQ" button on the Amarra main display below) are set to "Off".

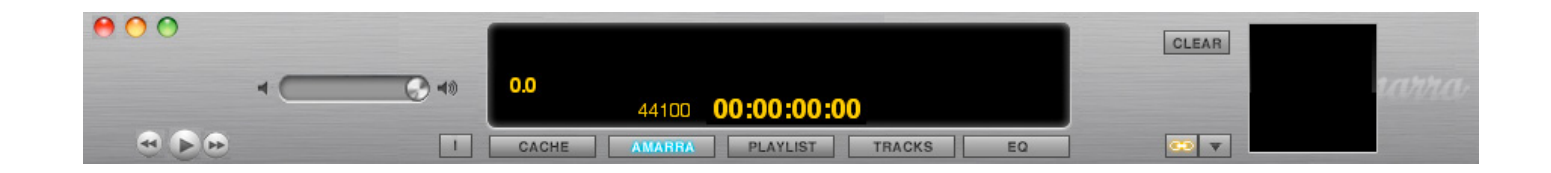

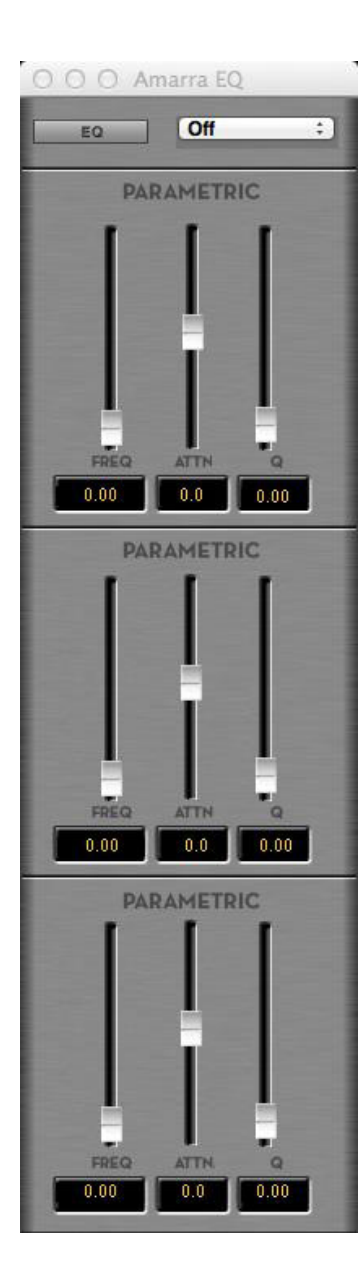

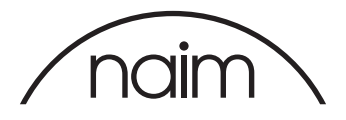

Once you have set up your software then you should test that you are able to drive your DAC "bitperfect".

This is done by selecting the "Settings" -> "BitPerfect" on your DAC-V1, the DAC-V1 will then display this message.

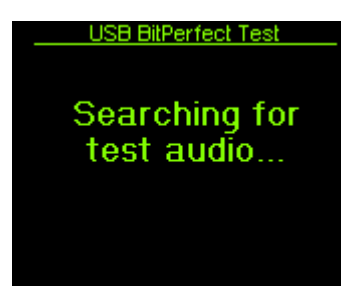

You should then play the bitperfect test files – as the file begins to play the DAC-V1 will display the following message.

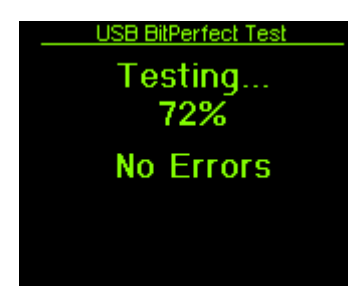

As the audio file progresses, the DAC-V1 will update the display to indicate how far through the test file it is, if any errors are found then they will be shown on this display.

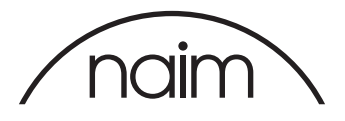

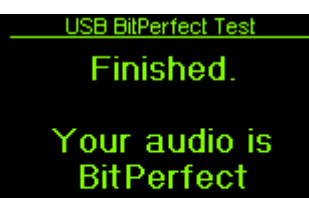

Once the file has completed then you should see the following.

If you do not then please check your settings are the same as above and retest.